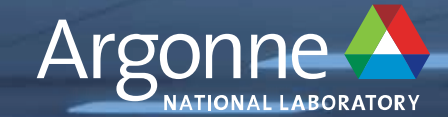

# **CZDA Getting Started on ALCF Systems**

**Simulation, Data, and Learning Workshop October 4, 2022 Adrian Pope (on behalf of ALCF)**

# **ALCF Systems**

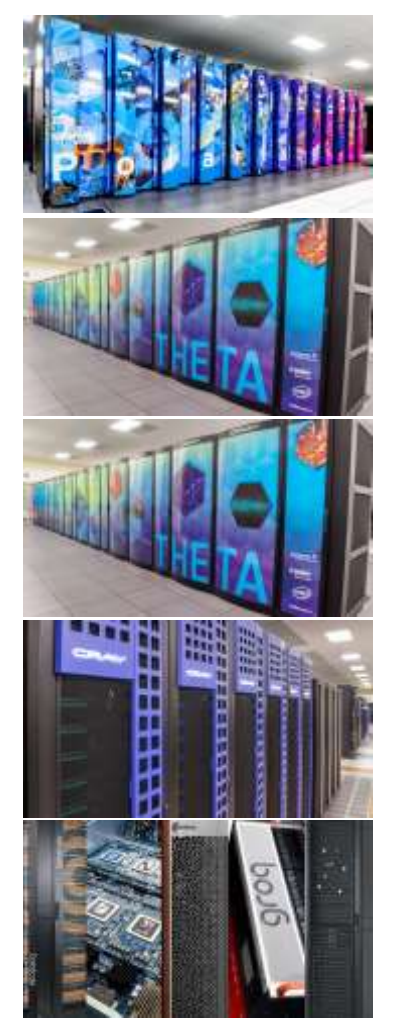

- **Polaris** (CPU+GPU)
	- ⏤ Top500: Rmax 25.82 PFlop/s, Rpeak 34.16 PFlop/s
	- ⏤ 560 nodes: 1x AMD EPYC Milan 7543P + 4x NVIDIA A100
- **Theta** (CPU)
	- ⏤ Top500: Rmax 6.92 PFlop/s, Rpeak 11.66 PFlop/s
	- ⏤ 4392 nodes: 1x Intel Xeon Phi 7230 (KNL)
- **ThetaGPU** (CPU+GPU)
	- ⏤ GPU-accelerated computing pathfinder, Rpeak 3.9 PFlop/s
	- ⏤ 24 nodes: 2x AMD EPYC Rome 7742 + 8x NVIDIA A100
- **Cooley** (CPU+GPU)
	- ⏤ Visualization + Data Analysis, Rpeak 0.3 PFlop/s
	- **n** 126 nodes: 2x Intel Haswell E5-2620 + 1x NVIDIA Tesla K80
- **AI Testbed** (various AI accelerators)
	- ⏤ Available for Allocation Requests (DD): Cerebras CS-2, SambaNova DataScale
	- ⏤ Access Forthcoming: Graphcore MK-1, Groq, Habana Gaudi

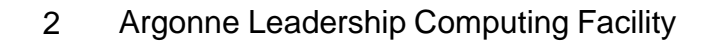

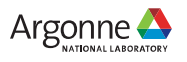

#### https://www.alcf.anl.gov/polaris

## **Polaris**

- ALCF's latest computational resource
	- Provides on-ramp to Aurora
- Generally available ALCF resource
	- INCITE, ALCC, DD

Polaris - Apollo 6500, AMD EPYC 7532 32C 2.4GHz, NVIDIA 256,592 A100 SXM4 40 GB, Slingshot-10, HPE DOE/SC/Argonne National Laboratory **United States** 

*Top500 June 2022*

34.16

25.81

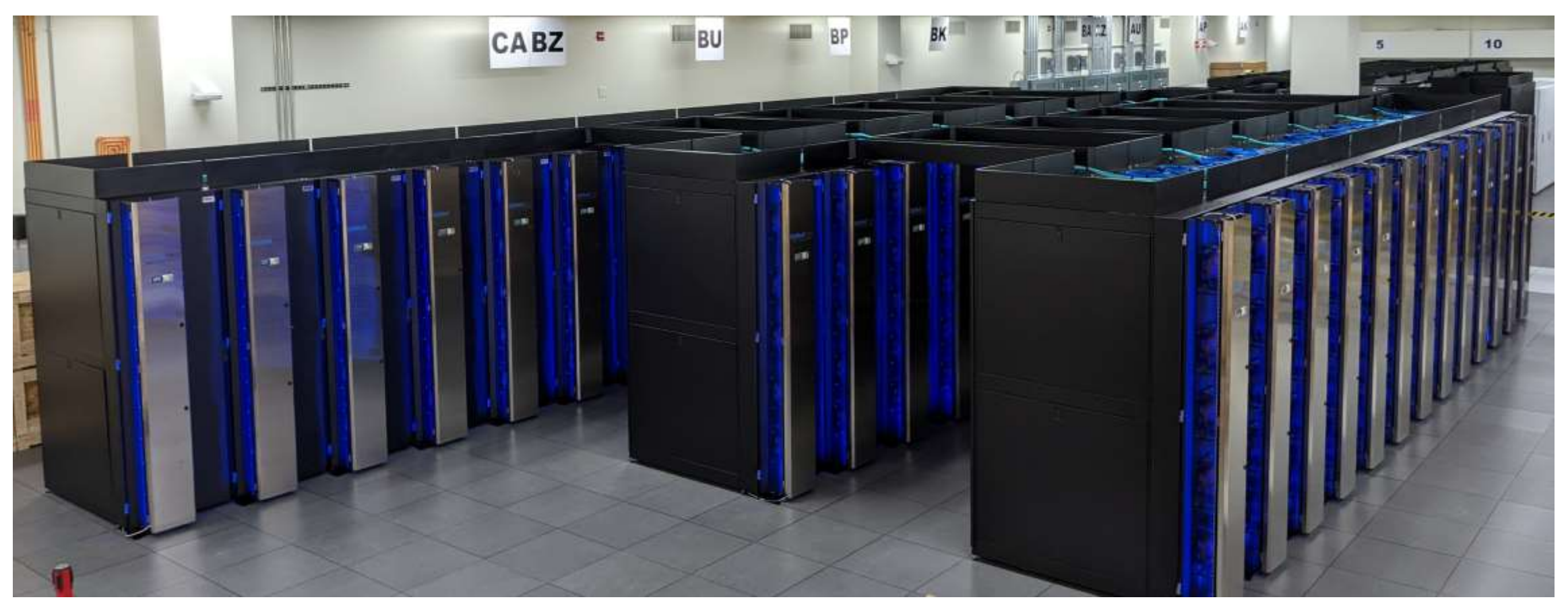

 $14$ 

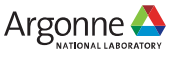

#### **Hardware**

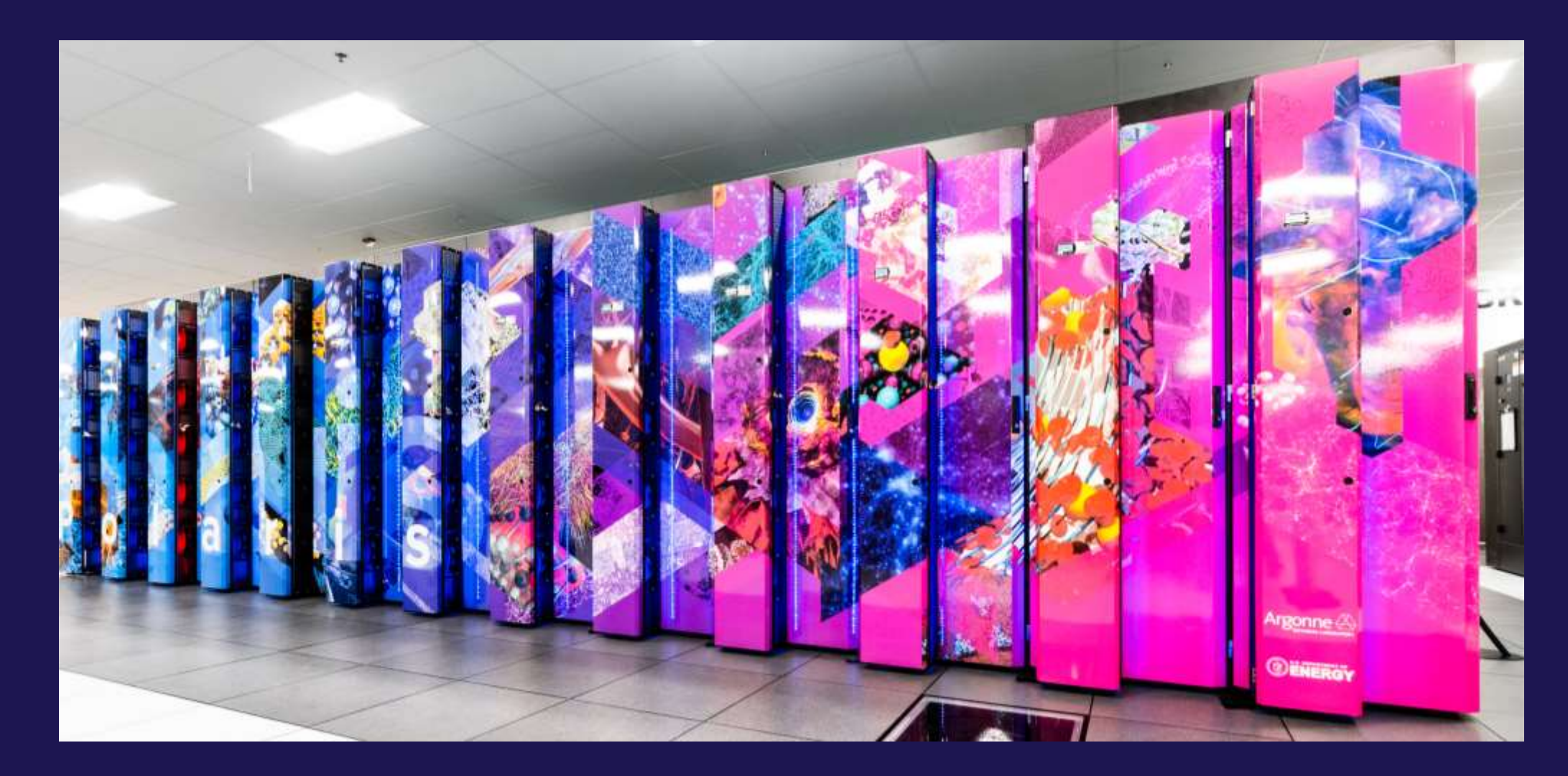

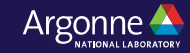

#### **Polaris Single Node Configuration**

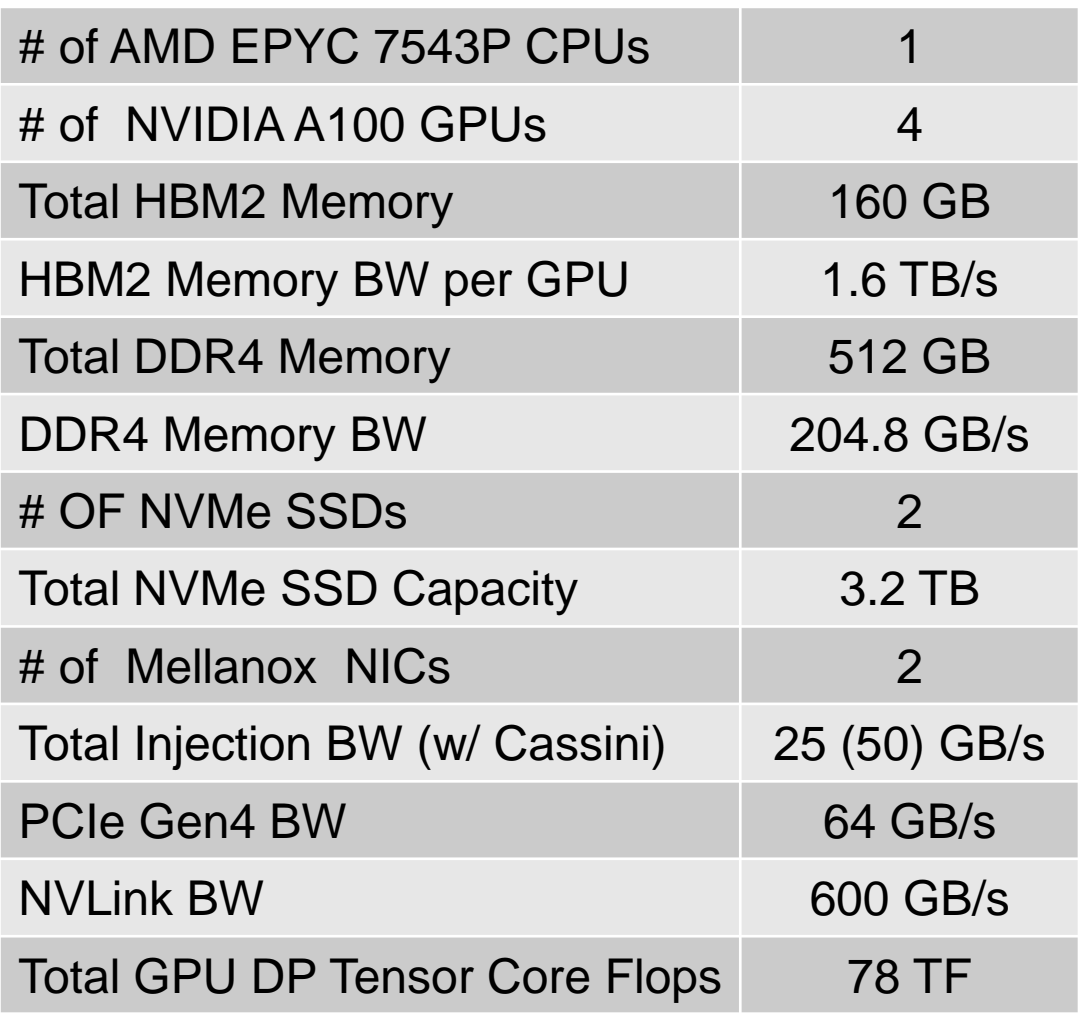

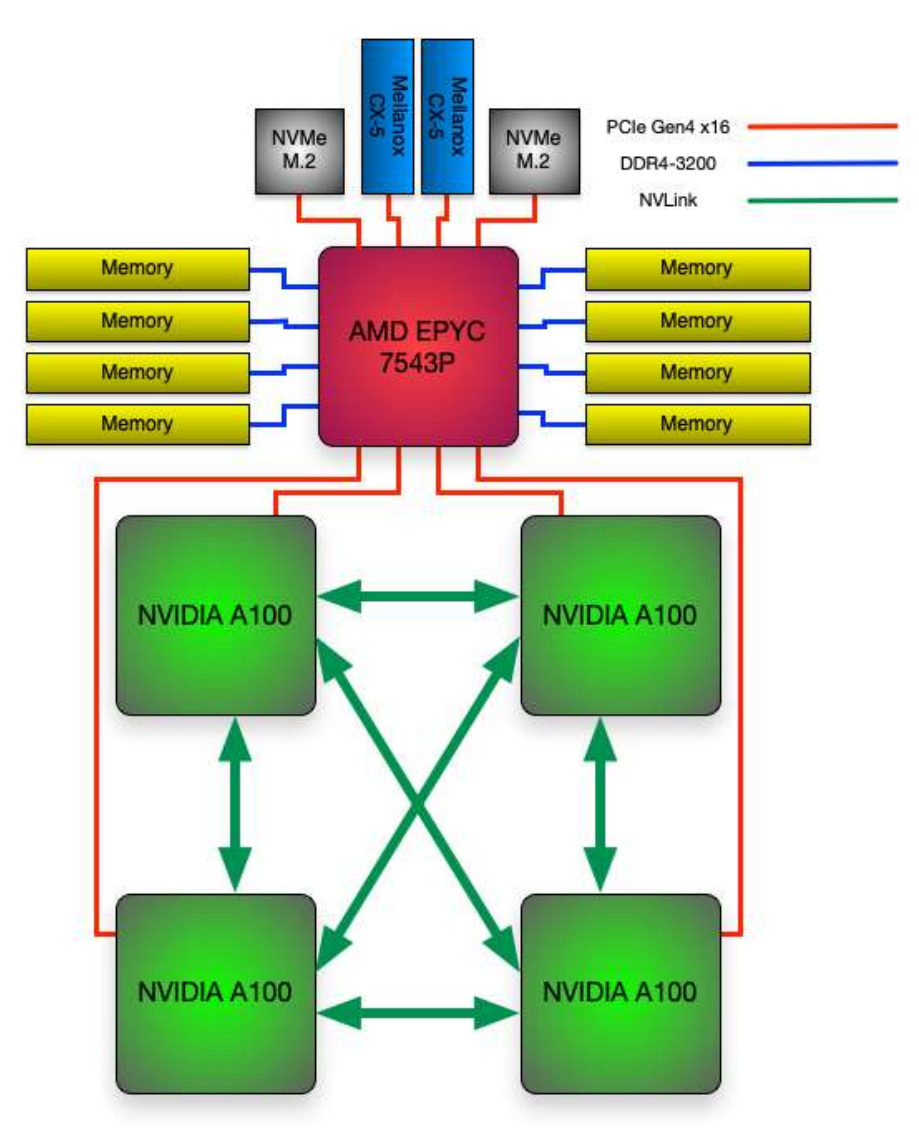

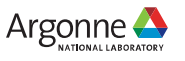

### **Single AMD EPYC "MILAN" 7543P CPU Specs**

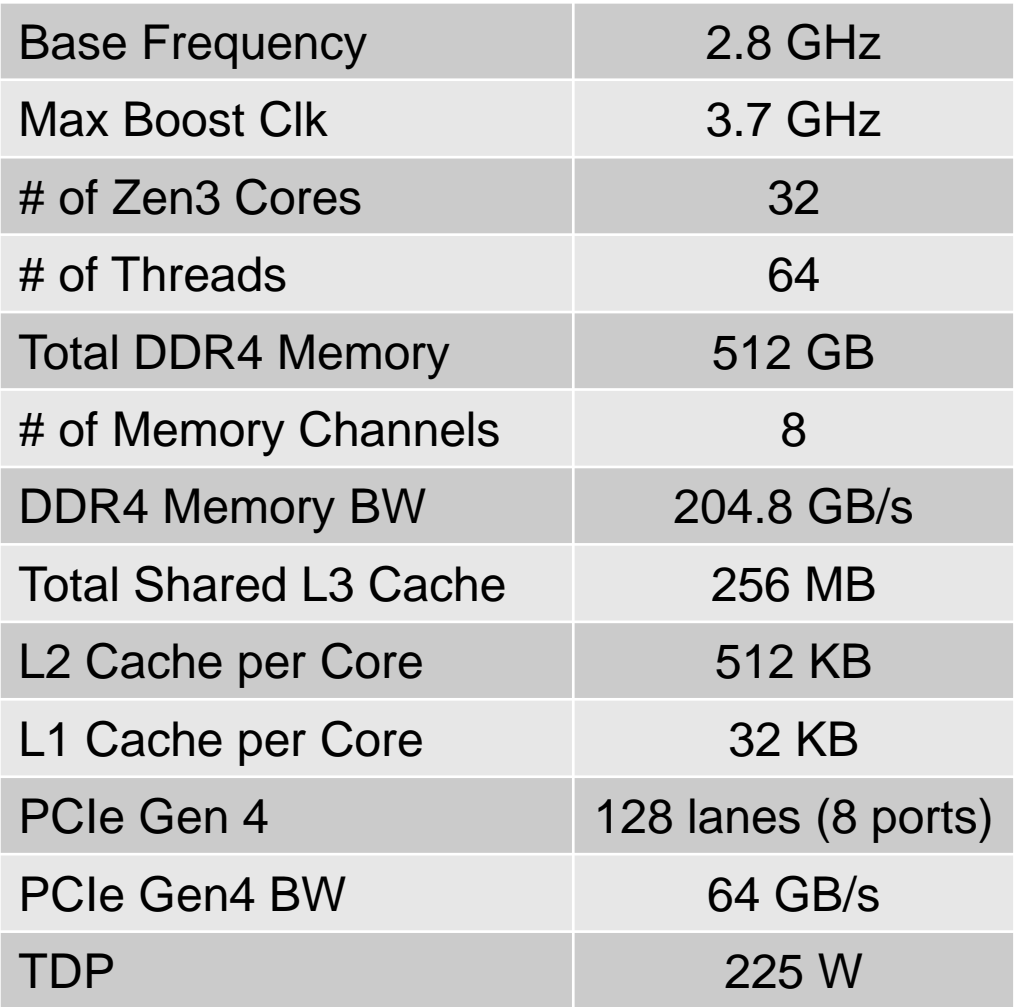

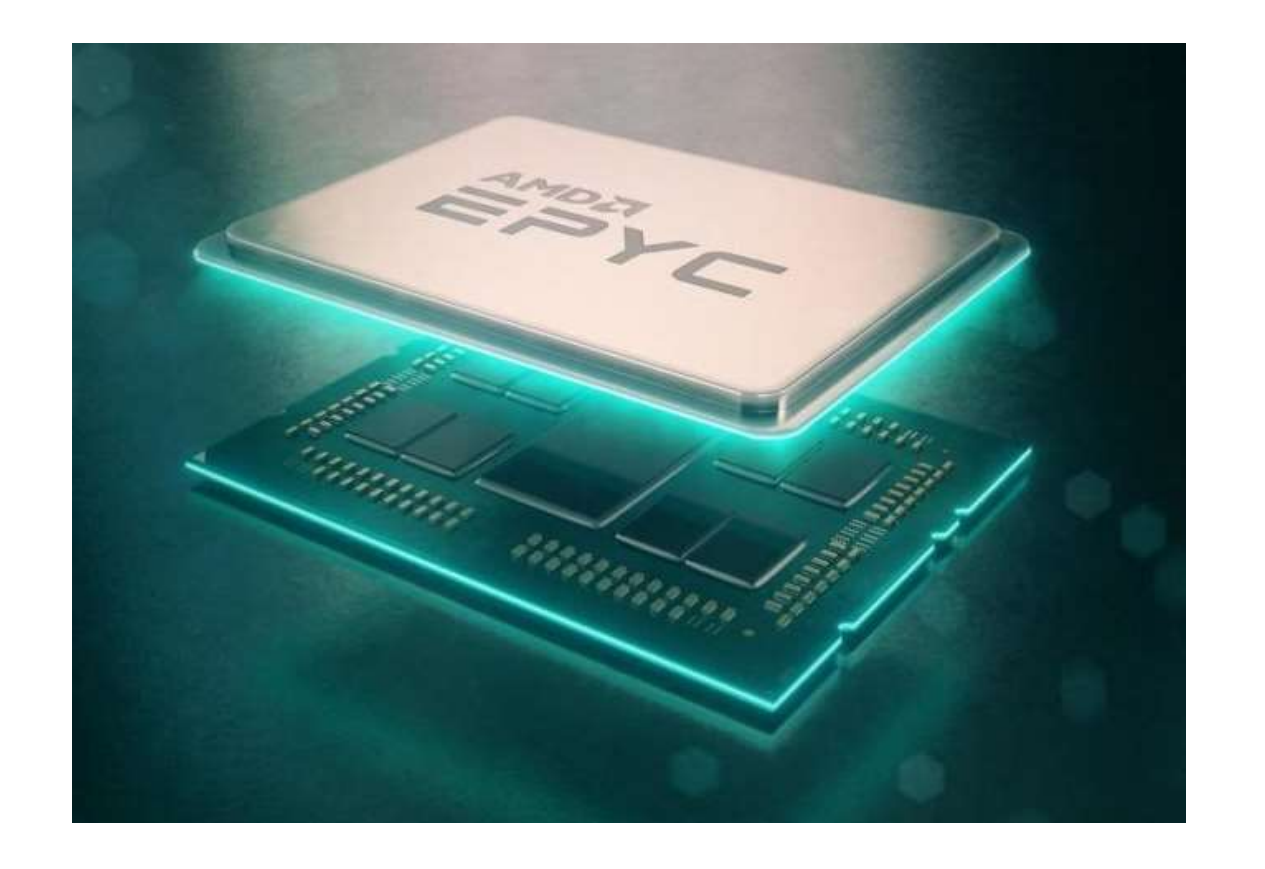

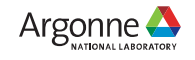

#### **NVIDIA HGX A100 Specs**

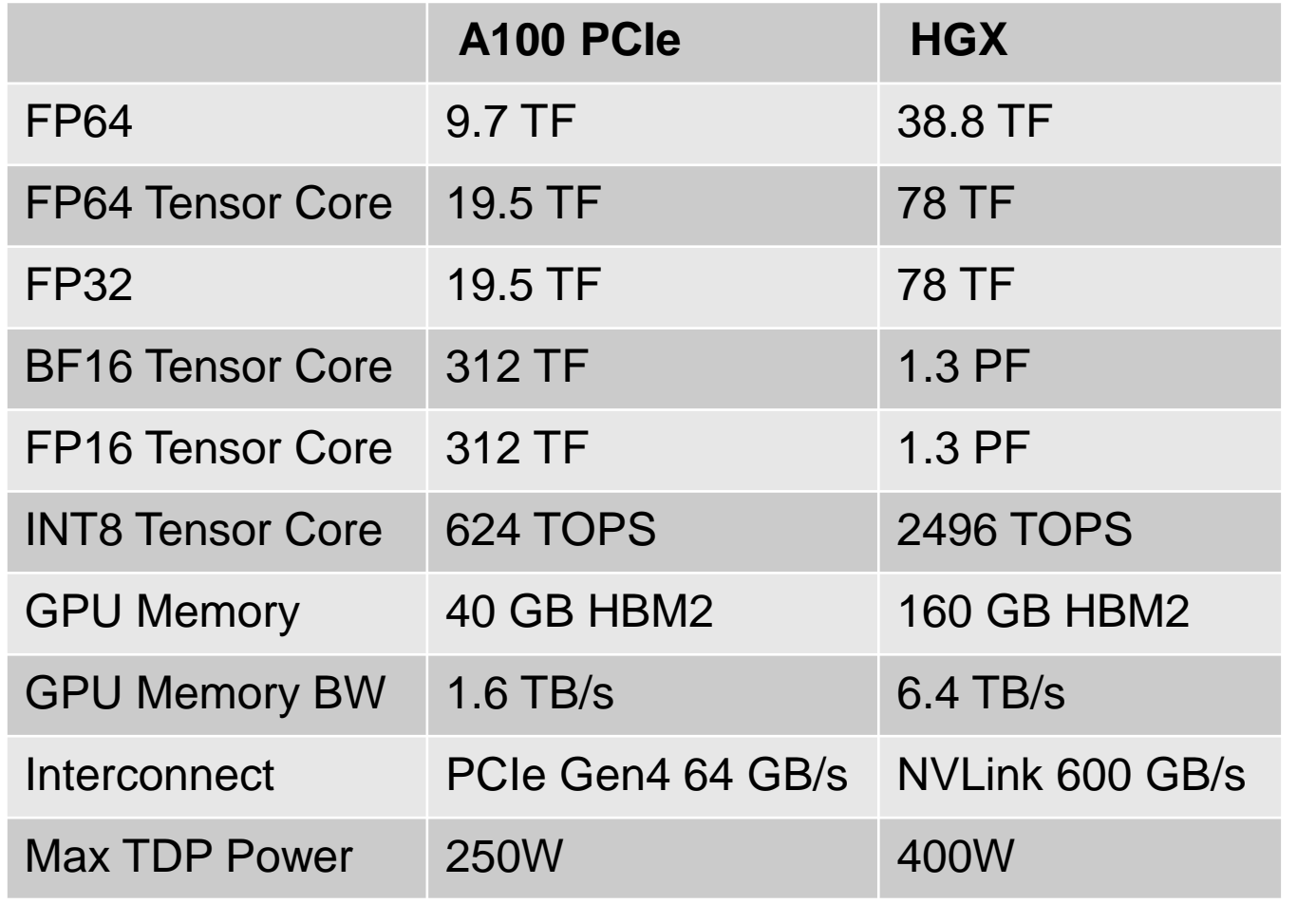

**Ampere 7nm** 

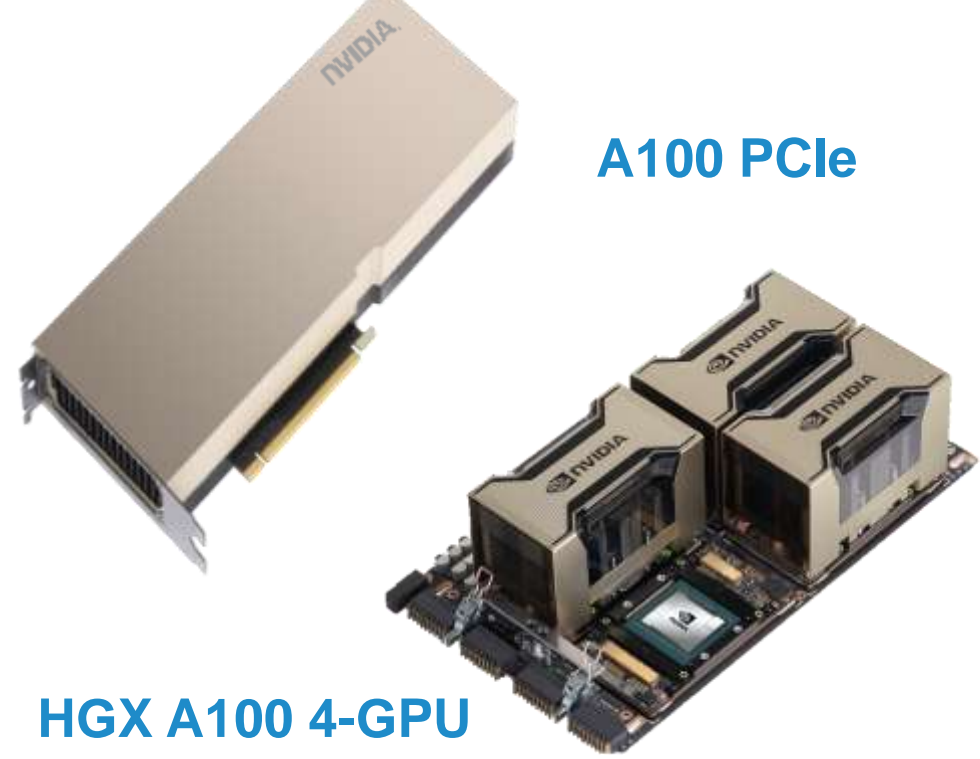

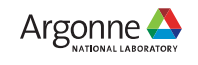

#### **Node Local Storage**

- Each compute node has two NVMe SSDs
	- 1.6 TB each / 3.2 TB total
- Similar to Theta, ALCF provides no specific software for using SSDs
- RAID0 volume that is user accessible
- Users access SSD via standard POSIX APIs
	- /local/scratch
- Data is destroyed when the job ends so any data users wish to keep must be moved to Grand or Eagle

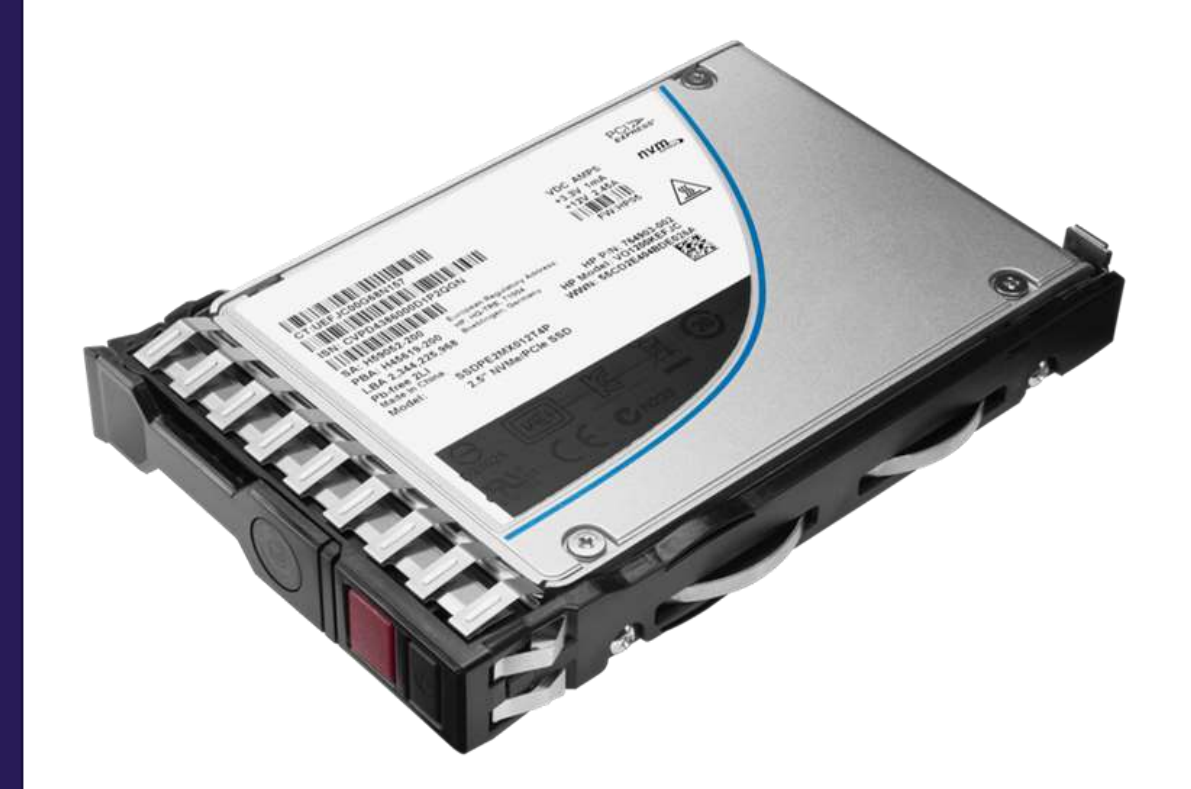

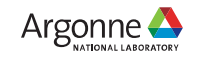

# **Slingshot Interconnect**

#### **Rosetta Switch**

- Multiple QoS levels
- Aggressive adaptive routing
- Advanced congestion control
- Very low average and tail latency
- High performance multicast and reduction 64 ports x 200 Gbps

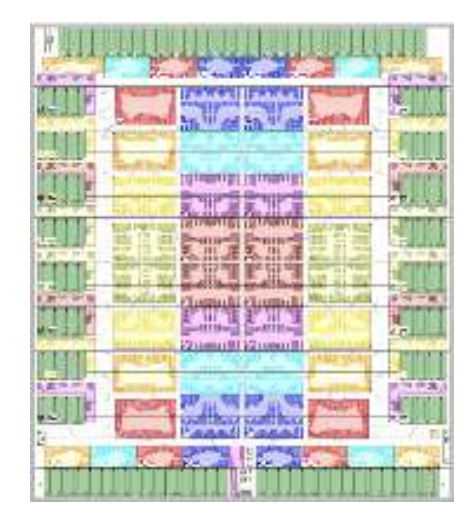

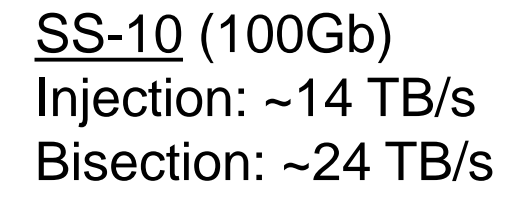

SS-11 (200Gb) Injection: ~28 TB/s Bisection: ~24 TB/s

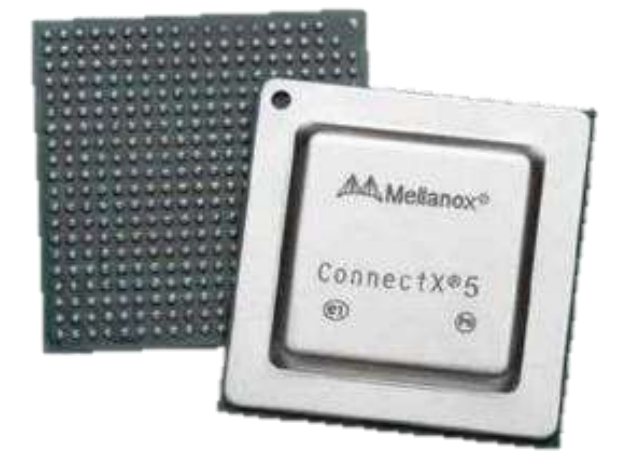

#### • 2X injection bandwidth **Mellanox ConnectX NIC Cassini NIC**

#### **Slingshot 10 Slingshot 11**

- HPE Cray MPI stack
- **Ethernet functionality**
- RDMA offload

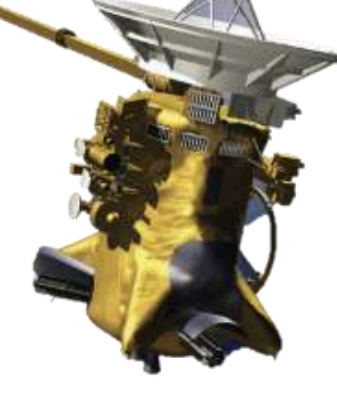

- MPI hardware tag matching
- MPI progress engine
- One-sided operations
- **Collectives**
- 

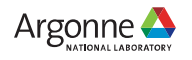

#### **Slingshot Configuration**

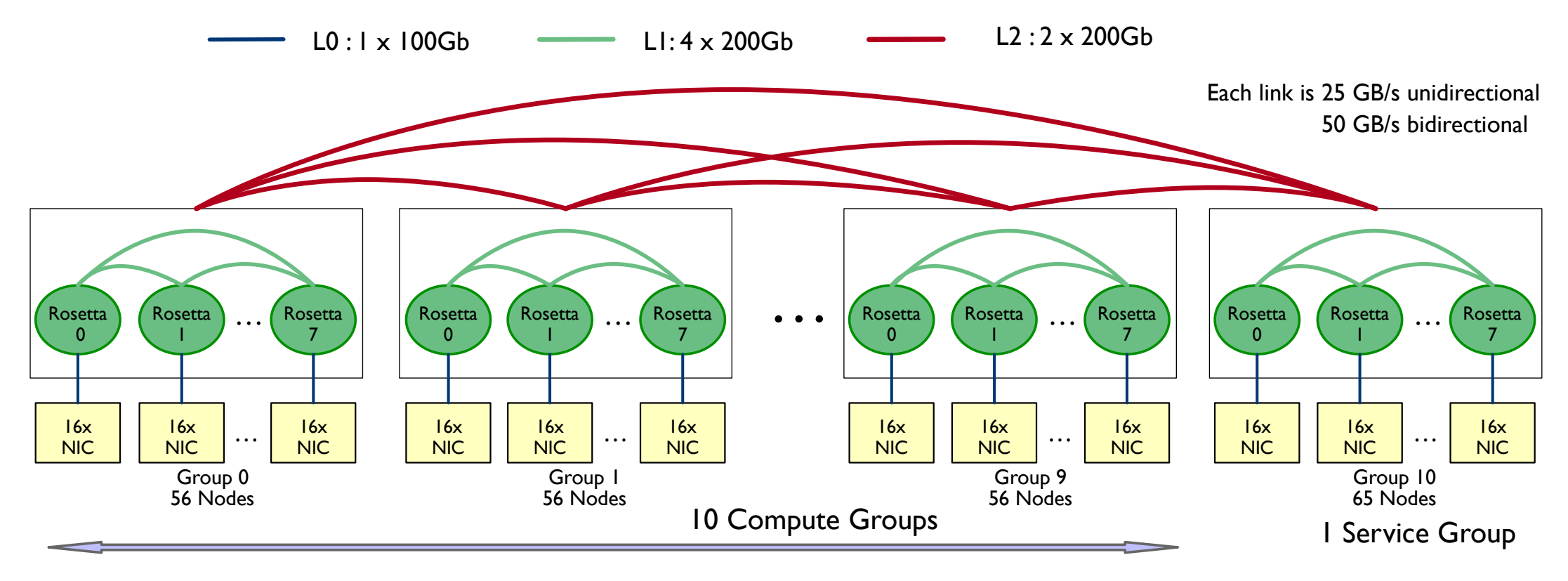

- 11 Total dragonfly groups, 10 compute groups and 1 non-compute group
- 2 links/arc between each group
- 4 links/arc within each group (between switches of a group)
- 1 link from each NIC (100Gb with SS10, 200Gb when upgraded to SS11)

## **Polaris System Configuration**

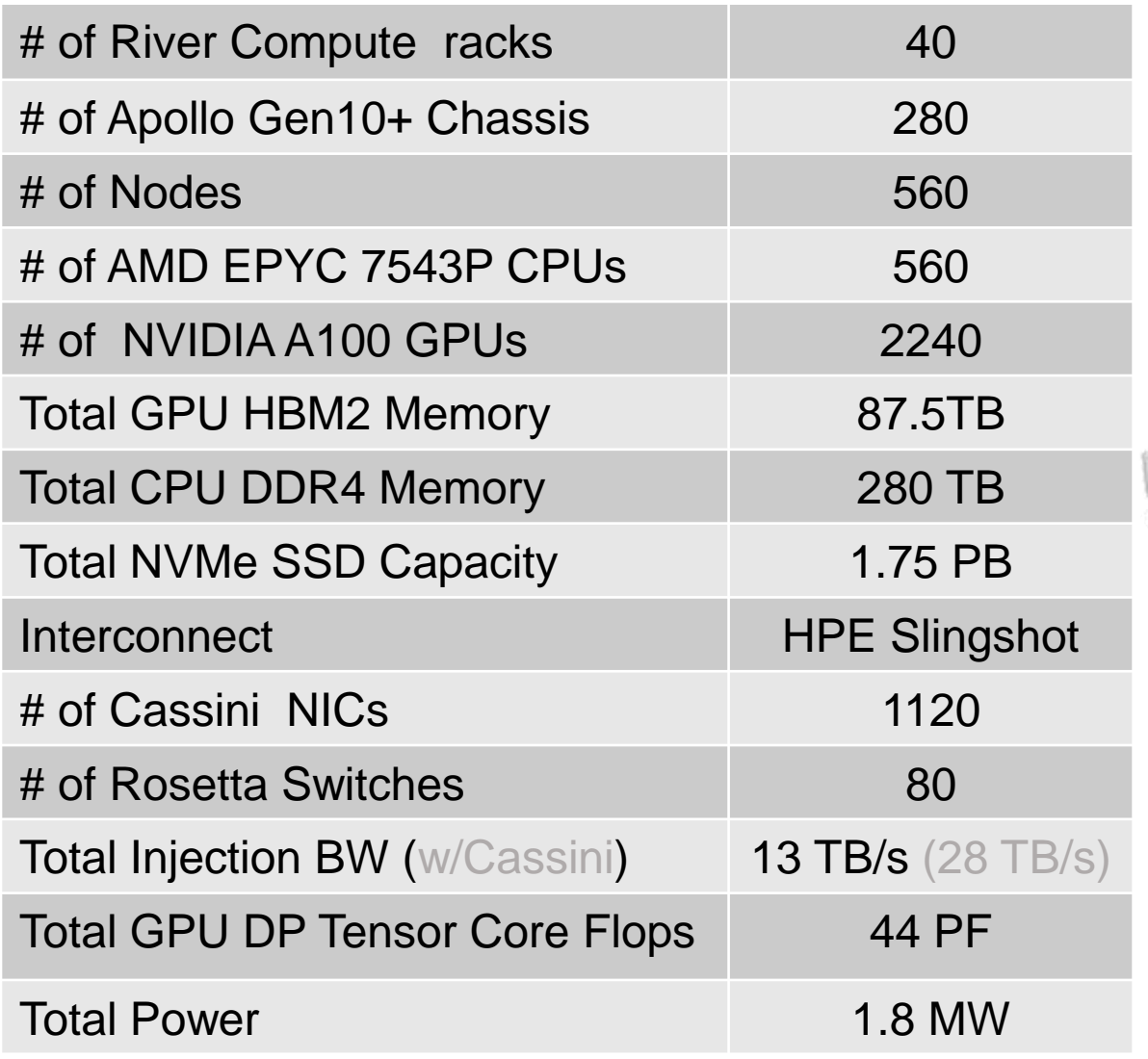

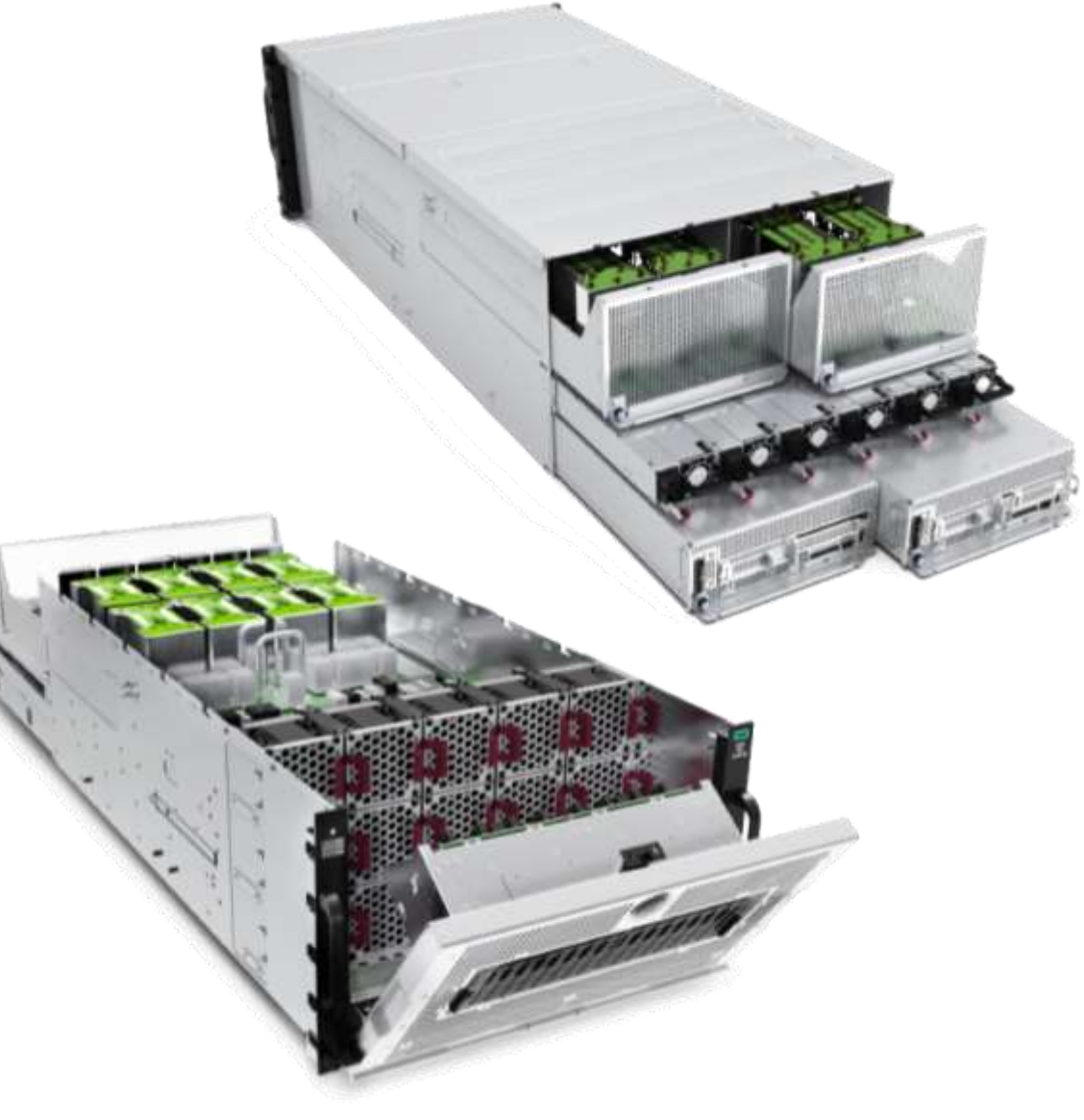

**Apollo 6500 Gen10+**

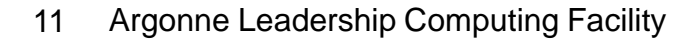

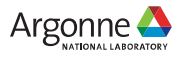

#### **Storage**

Polaris will be connected to existing ALCF storage resources

- Grand Global/Center-wide file system providing main project storage
	- **2** 100 PB @ 650 GB/s
	- Accessed via Lustre LNET routers using Polaris gateway nodes
- **Eagle Community file system providing project** storage that can be shared externally via Globus sharing
	- **2** 100 PB @ 650 GB/s
	- **Accessed via Lustre LNET routers using Polaris** gateway nodes
- **Example 3 Gateway nodes can provide >1 TB/s**
- Home shared home file system for convenience not for performance or bulk storage

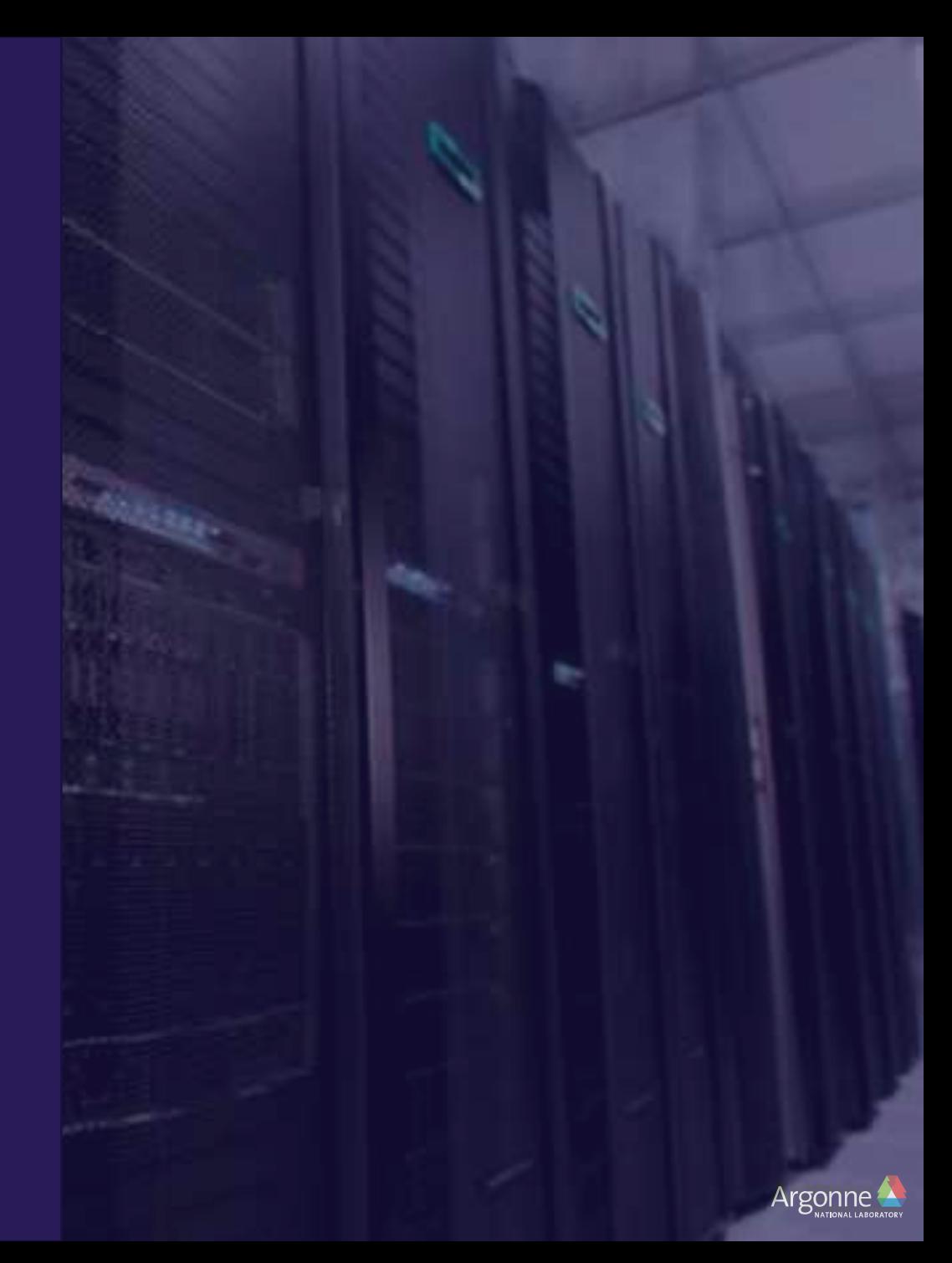

#### **Software**

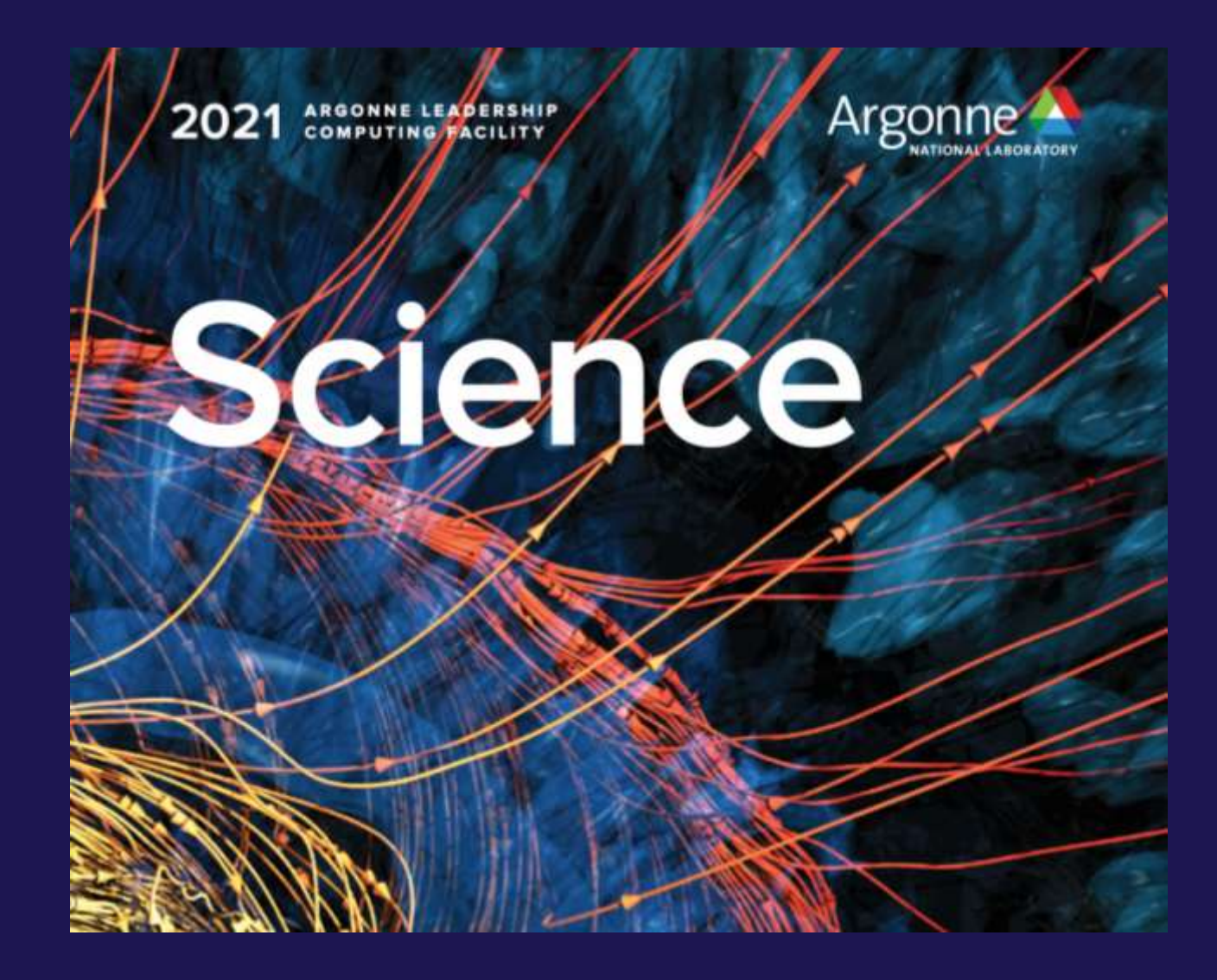

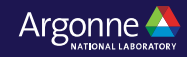

# **Login**

#### • Requires ALCF account

- **7** [https://accounts.alcf.anl.gov](https://accounts.alcf.anl.gov/)
- ⏤ Project: ? (INCITE, ALCC, DD = Director's Discretionary)
- ⏤ Resource: polaris
- ssh -A username@polaris.alcf.anl.gov
	- **D** Use your ALCF username
	- ⏤ Password is pin + one-time-password

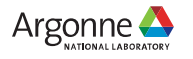

#### **Filesystem**

- Polaris shared common /home with other ALCF systems
- The Eagle and Grand filesystems available and mounted
	- *a* /lus/grand
	- *a* /lus/eagle
- Main project storage
	- ⏤ /lus/grand/projects
	- *<u>a</u>* /lus/grand/projects/\$PROJECT ←
- Community project storage
	- ⏤ /lus/eagle/projects

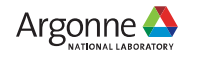

#### **Modules**

- Polaris provides modules (Lmod) as a convenient way to access HPE or ALCF provided libraries
- module list
	- **sqrt8 Shows the currently loaded modules**
- module load <module>
	- ⏤ Loads a module into your environment
	- **<b>■** Only effects the current shell
- module unload <module>
	- **<b>■** Removes module from your environment
	- **<b>■** Only effects the current shell
- module avail
	- ⏤ Lists all available modules
- module use <path>
	- ⏤ Adds an alternate path to the module search path

 $x3109c0s25b1n0:~#$  module list Currently Loaded Modules: 1) craype-x86-rome 2) libfabric/1.11.0.4.125 3) craype-network-ofi 4) perftools-base/22.05.0 5) nvhpc/21.9 6) craype/2.7.15 7) cray-dsmml/0.2.2 8) cray-mpich/8.1.16 9) cray-pmi/6.1.2 10)cray-pmi-lib/6.0.17 11)cray-pals/1.1.7 12)cray-libpals/1.1.7 13)PrgEnv-nvhpc/8.3.3 14)craype-accel-nvidia80

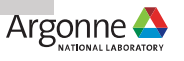

# **Compiling**

- Cray Programming Environment (PE)
	- ⏤ HPE provides compiler wrappers by default which includes various libraries (including MPI libraries)
		- Integrates with modules environment
		- HPE provided modules will add headers/libraries/compiler+linker options to compiler
		- -craype-verbose to show actual compile/link command
	- ⏤ PrgEnv-nvidia (default)
		- $\text{CC}$  -> nvc
		- $\text{CC}$  -> nvc++
		- $\blacksquare$  ftn -> nyfortran
		- Support CUDA and OpenMP target offload
		- nvcc still available but not used by wrappers
	- **图 PrgEnv-gnu** 
		- $\textsf{C}$  cc -> qcc
		- $\bullet$  CC -> g++
		- $\blacksquare$  ftn -> gfortran
- Libraries found in
	- **图 /opt/nvidia**
	- **图 /opt/cray**

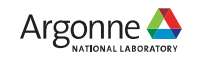

## **Running**

- Two parts to running jobs
	- **n** Interacting with scheduler
	- **P** Launching job using mpiexec
- Shell script
	- ⏤ describes parameters for scheduler
	- **n** Commands to run included mpiexec to launch
	- ⏤ Runs on 'head' node of your job
		- Permissible to run computation in your shell script
	- ⏤ Need to load any of your non-default modules which provide library paths
- qsub -q prod ./run.sh
	- **② Will return the jobid**
	- **■** Output and error logs are in submission directory

```
#!/bin/bash
#PBS -A $PROJECT
#PBS -lwalltime=01:00:00
#PBS -lselect=4
#PBS -lsystem=polaris
#PBS -lfilesystems=home:eagle
```

```
rpn=4 # assume 1 process per GPU
procs=$((PBS_NODES*rpn))
```
# job to "run" from your submission directory cd \$PBS\_O\_WORKDIR

module load <something>

set +x # report all commands to stderr env mpiexec -n \$procs -ppn \$rpn --cpu-bind core genvall ./bin <opts>

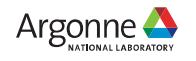

## **Scheduler – PBS Professional**

• Primary commands

⏤ qsub

- Request resources and start your script on the head node
- -A Allocation
- $-1$  Options
- $\blacksquare$  I Interactive mode
- $\blacksquare$  -q Which queue to submit otherwise default queue

⏤ qstat

- Check on the status of requests
- $\bullet$  -Q  $\bullet$  List queues
- -f <jobid> Detailed information about a job
- -x <jobid> Information about a completed job

**D** galter

■ Update your requests

⏤ qdel

■ Cancel/delete jobs

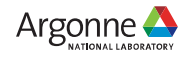

## **Scheduler – PBS Professional**

- Resource requests and placement
	- **n** Job wide options
		- -l walltime=06:00:00
	- **n** Resource selection
		- -l select=[<N>:]<chunk>[+[<N>:]<chunk> ...]
	- ⏤ Simple example with system selection (128 compute nodes on Polaris)
		- -l select=128:system=polaris
- Useful definitions
	- ⏤ chunk
		- Set of resources allocated as a unit to a job
	- ⏤ vnode
		- Virtual node. Abstract object representing a usable part of an execution host
	- ⏤ ncpus
		- On Polaris this is equal to a hardware thread. Polaris has a single socket with 32 cores, each with 2 threads resulting in ncpus=64
	- ⏤ ngpus
		- Number of GPUs. Generally will be four on Polaris. Could potentially be higher if using *Multi Instance GPU (MIG)* mode.

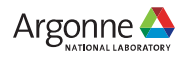

#### **Some useful commands for working with PBS**

- qsub2pbs (Available on Theta and Cooley)
	- **n** Translates Cobalt qsub command to PBS qsub command
	- **Pass it a Cobalt command line and get a pbs one**

• pbsnodes

**n** Provides information about the current state of nodes

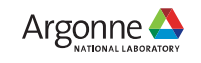

#### **Queues**

- Polaris had 3 main queues
	- ⏤ [https://www.alcf.anl.gov/support/user-guides/polaris/queueing-and-running-jobs/job-and-queue](https://www.alcf.anl.gov/support/user-guides/polaris/queueing-and-running-jobs/job-and-queue-scheduling/index.html)scheduling/index.html
	- ⏤ debug
		- 2 nodes max
		- 1 hour max
		- 10 minutes min
	- **图** debug-scaling
		- 10 nodes max
		- 1 hour max
		- 10 minutes min
	- ⏤ prod
		- 10 nodes min
		- 496 nodes max
		- 30 minutes min
		- Up to 6/12/24 hours max
		- Queue will route job to other queues

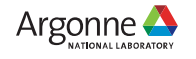

## **Running MPI Applications**

- **.** Jobs run directly on the compute nodes. The mpiexec command runs applications using the Parallel Application Launch Service (PALS)
- mpiexec
	- **sqrt{2}** Execute MPI applications on compute nodes using mpiexec
		- -n Total number of MPI ranks
		- -ppn Total number of MPI ranks per node
		- --cpu-bind CPU binding for application
		- --depth Number of CPUs per rank
		- --env Set environment variables
		- --hostfile Indicate file with hostname
- Full list of options available from the man page
- [https://www.alcf.anl.gov/support/user-guides/polaris/queueing-and-running-jobs/example](https://www.alcf.anl.gov/support/user-guides/polaris/queueing-and-running-jobs/example-job-scripts/index.html)job-scripts/index.html

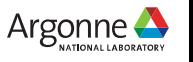

#### **MPI Control**

#### • man mpi\_intro

⏤ Lists various environment variables to control CrayMPI

#### **Python**

The Cray PE provides python (cray-python module) with several builtin modules

- **P** numpy
- ⏤ scipy
- ⏤ pandas
- ⏤ mpi4py

### **Debuggers & Profilers**

- Debuggers
	- **B** STAT (Stack Trace Analysis Tool)
		- Stack tracing at scale
	- ⏤ gdb4hpc
		- Parallelized gdb for HPC
	- **R CUDA-GDB** 
		- NVIDIA tool for debugging CUDA
	- ⏤ gdb
- Profilers
	- ⏤ PAT (Performance Analysis Tool)
		- Whole program performance analysis
	- **<b><b>** NVIDIA® Nsight™
		- GPU performance analysis tool

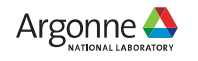

#### **Information and Help**

- User documentation will be added to the ALCF support center
	- nttps://www.alcf.anl.gov/support-center
- Additional information about Polaris
	- **P** <https://www.alcf.anl.gov/polaris>
- Getting help for ALCF resources
	- **B** [support@alcf.anl.gov](mailto:support@alcf.anl.gov)

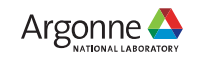

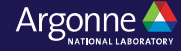